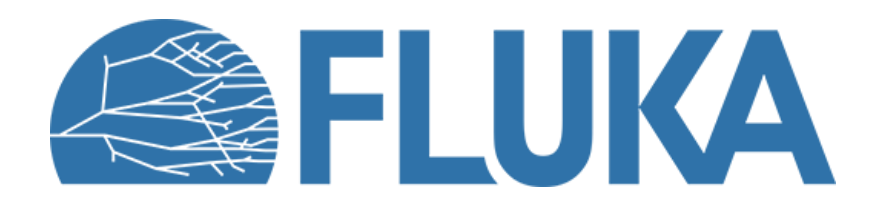

#### **Advanced topics**

A brief overview of some advanced features

**Beginner online training, Spring 2021** 

#### **Lecture overview**

- Introduction
- Accessing detailed particle information
- Defining complex magnetic fields
- Medical applications
- Geometry replication (LATTICE)
- Other advanced features and conclusion

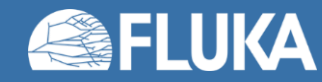

## **Advanced topics**

- We have covered the fundamental capabilities of FLUKA during this training
- These features are controlled through the default options and can be combined to cover a wide variety of problems, including complex geometries, scoring needs etc.
- Still, more complicated/specialised requirements may arise, such as:
	- Replicating geometries
	- Custom scoring, extraction of detailed particle information (on an event-by-event basis)
	- Tracking in complex magnetic fields
	- Medical applications
	- Region-independent importance biasing, and more...
- Some of these advanced capabilities require modified user routines and compilation of custom FLUKA executables
	- Default versions of the user routines can be found in the **pathtofluka/src/user/** directory
- We will cover a few examples in this lecture

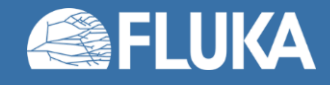

#### **Accessing particle information**

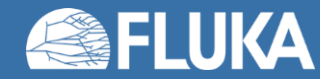

## **Accessing particle information**

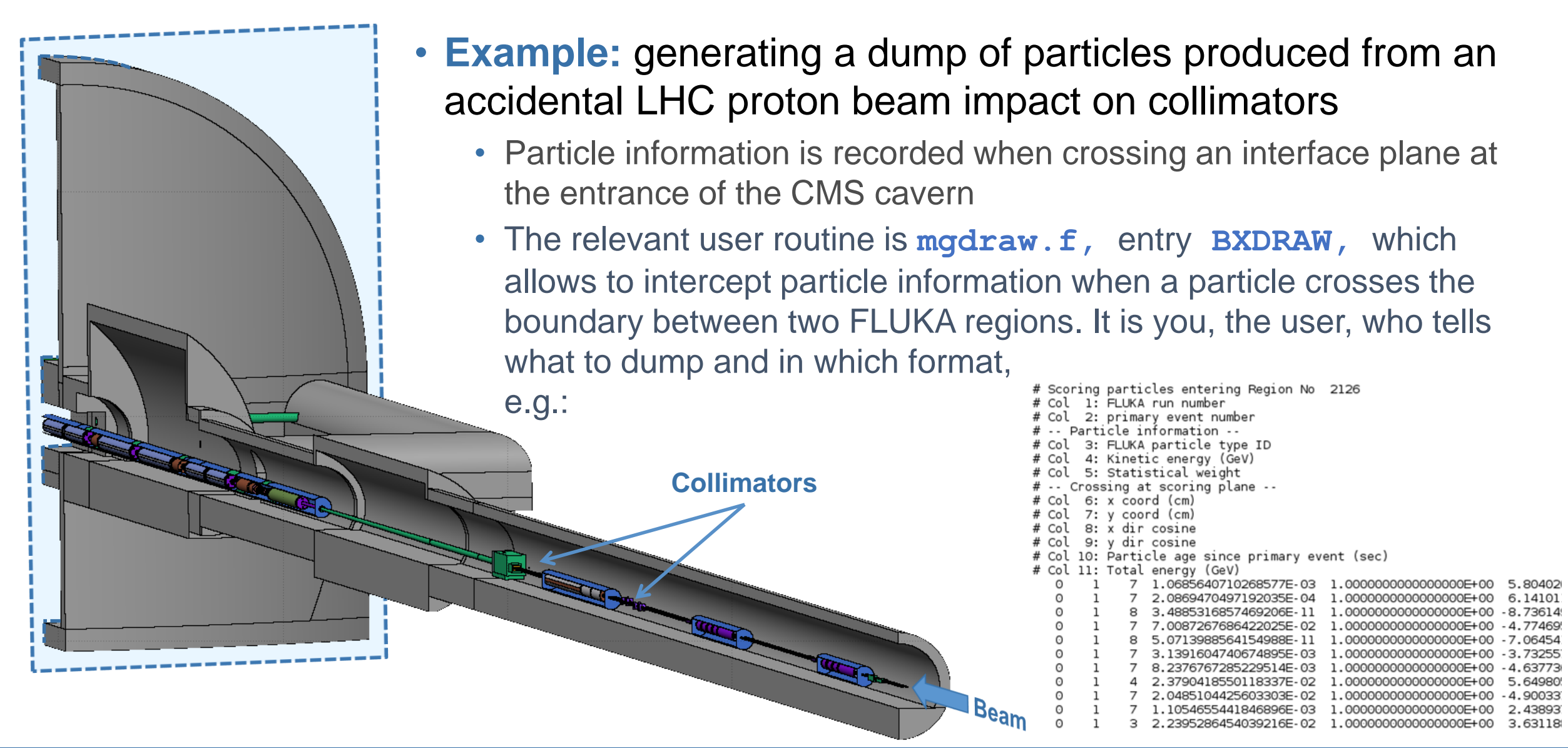

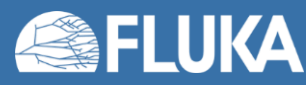

**Advanced Topics 5**

## **Accessing particle information**

- This information can be processed to study the properties of the particle population
	- e.g. the spatial distribution near the beam-line and the energy distribution of particles for different choice of collimator materials and beam impacts:

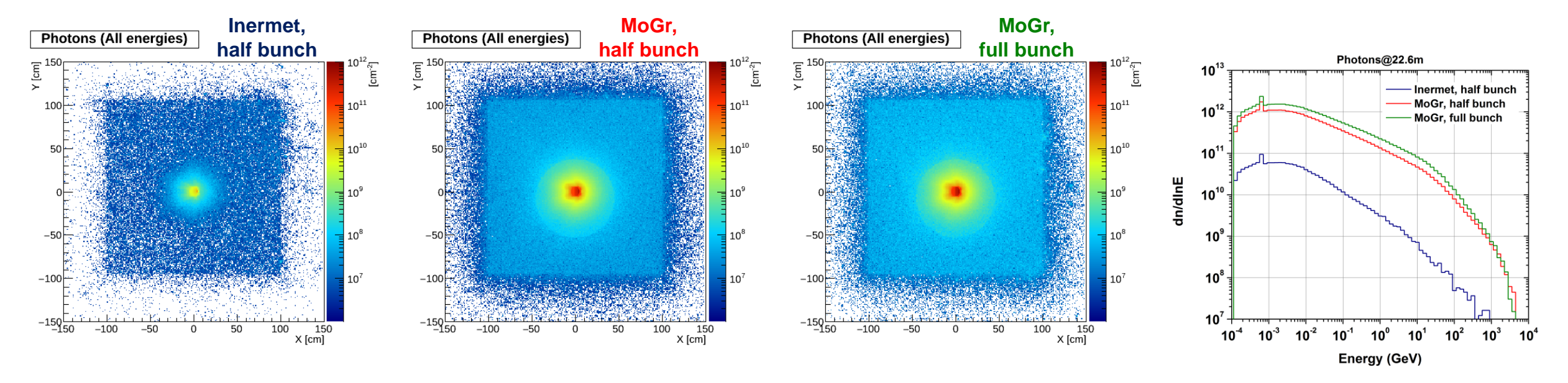

• **Note:** The great flexibility of this type of scoring comes with the penalty of ad-hoc post-processing with custom tools!

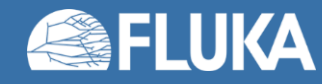

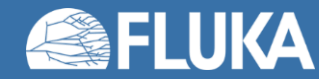

- As shown earlier, the **MGNFIELD** card can be used to define uniform magnetic fields with fixed (*B<sup>x</sup>* , *B<sup>y</sup>* , *B<sup>z</sup>* ) components
- For all other cases, you need to call a user-modified magfld. **f** routine by setting  $B_x = B_y = B_z = 0.0$  in the **MGNFIELD** card:

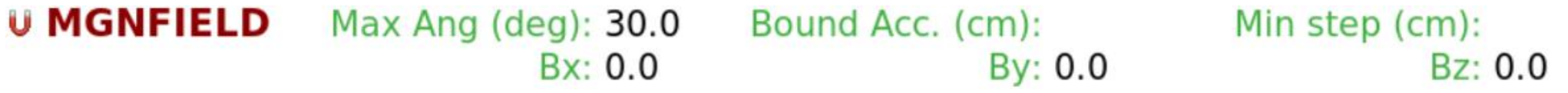

- Through the **magfld. f** routine you can implement arbitrary magnetic fields, describing them analytically or interpolating an external field map, e.g.:
	- **BTX = QUADGRAD \* Y/1.0D+02 ! Quadrupole gradient in T/m**
		- **BTY = QUADGRAD \* X/1.0D+02**
		- **BTZ = ZERZER**
		- **B = SQRT(BTX\*\*2 + BTY\*\*2 + BTZ\*\*2)**

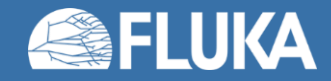

```
SUBROUTINE MAGFLD ( X, Y, Z, BTX, BTY, BTZ, B, NREG, IDISC )
 Input variables:
       x, y, z = current positionnreq = current regionOutput variables:
       btx, bty, btz = cosines of the magn. field vectorB = magnetic field intensity (Tesla)idisc = set to 1 if the particle has to be discardedSUBROUTINE ELEFLD ( X, Y, Z, ETX, ETY, ETZ, E, NREG, IDISC )
   Input variables:
         x, y, z = current positionnreg = current regionOutput variables:
         ETX, ETY, ETZ = cosines of the magn. field vectorE = electric field intensity (kV/cm)
         idisc = set to 1 if the particle has to be discarded
```
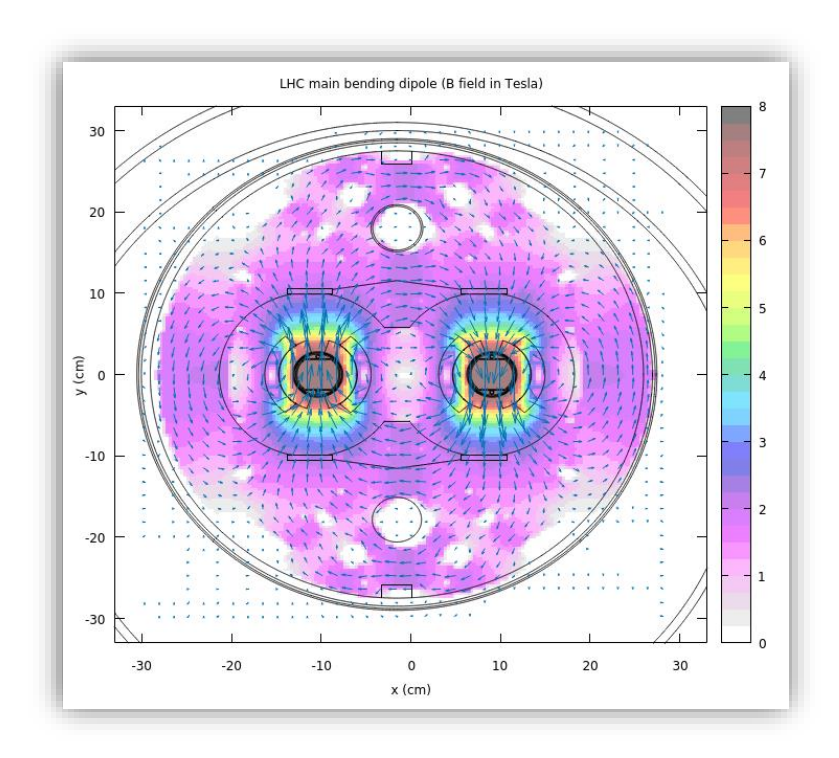

- **Important:** The magfld. f routine is called only in regions declared as magnetic via the relevant **ASSIGNMAT** card! (see Materials lecture)
- **Coming soon!** From the next release, new cards will allow to define multiple magnetic fields directly from the input file, without the need for a magfld. f routine (still needed for arbitrary fields and for loading field maps)

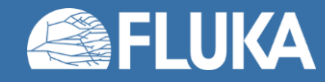

- You can (and should) check that the field has been correctly implemented by:
	- Plotting it with Flair (example: dipole field loaded from external field map)

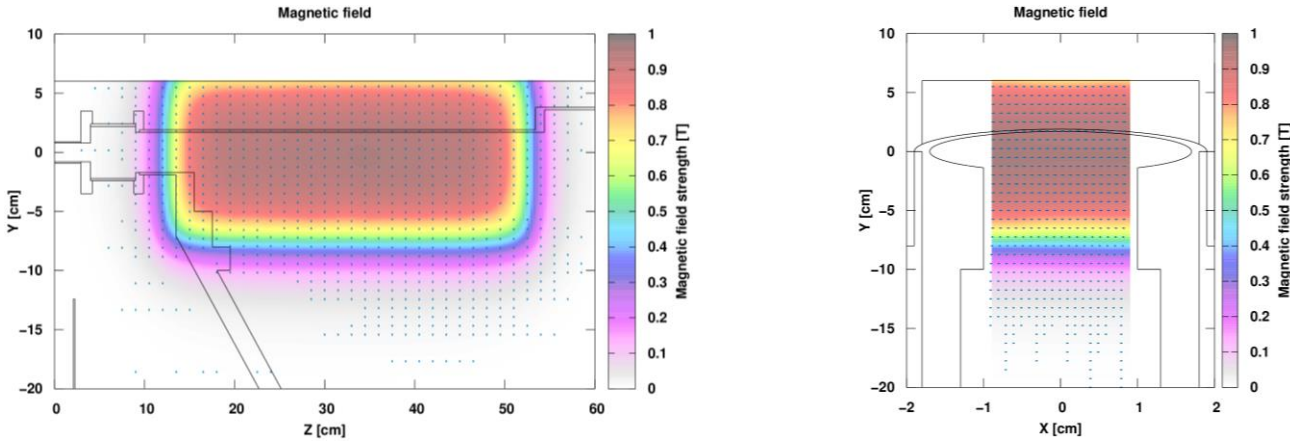

• Generating (single) charged particles and observing their behaviour (example: electrons correctly bent downwards by the above dipole)

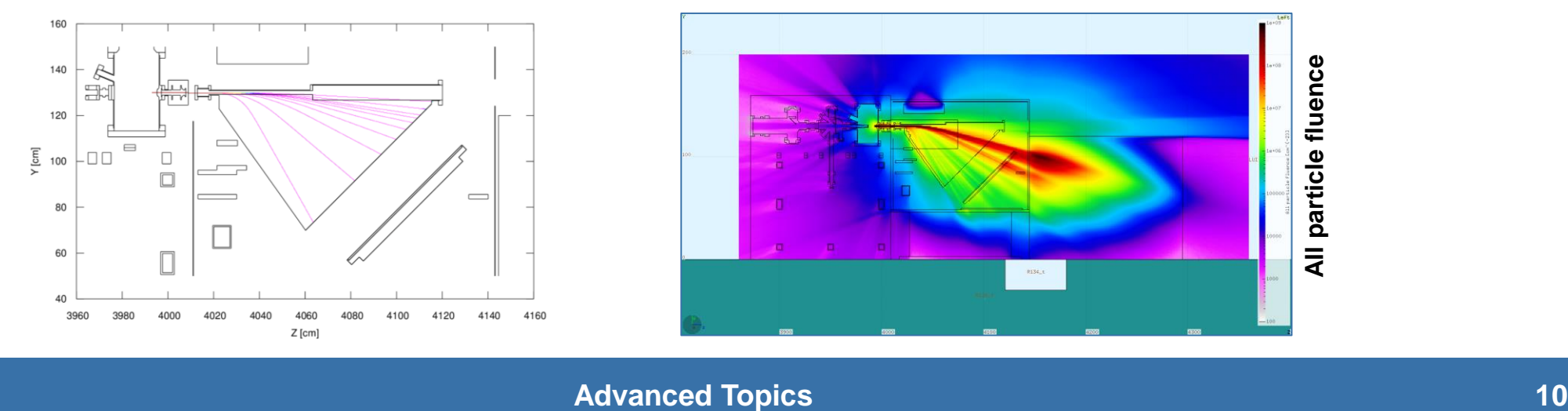

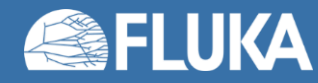

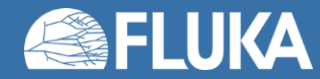

- A geometry can be described in terms of voxels, tiny parallelepipeds of equal size forming a 3 dimensional grid
- Voxel geometries are especially useful for importing CT scans, e.g. for dosimetric calculations of radiotherapy treatments

• Flair can process CT scans in the DICOM(\*) format using the pydicom module and convert them to FLUKA voxel geometries or USRBIN-compatible files

(\*) DICOM (Digital Imaging and Communications in Medicine) is a medical standard for distributing any kind of medical image.

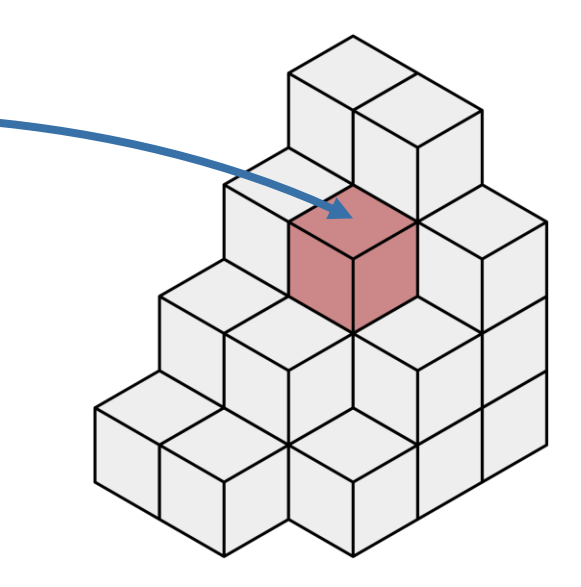

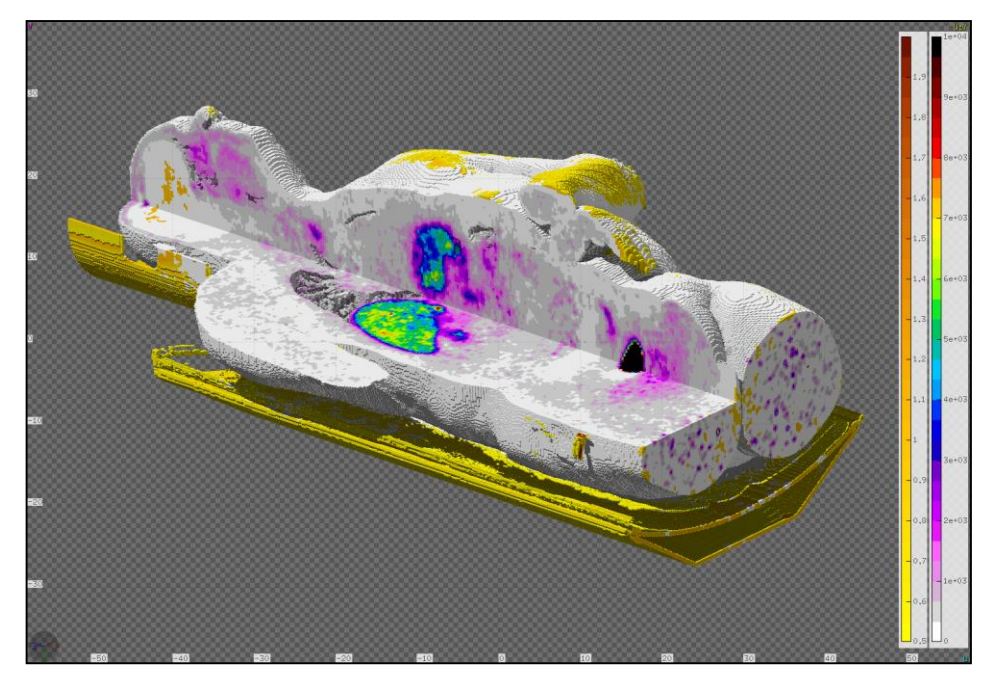

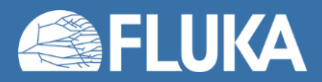

- DICOM files can be browsed, visualised and edited (e.g. anonymised )
- Voxels can be grouped into "organs"
- ROIs (Regions Of Interest) can be defined
- The voxel geometry is contained in an RPP and can be placed within a larger combinatorial FLUKA geometry

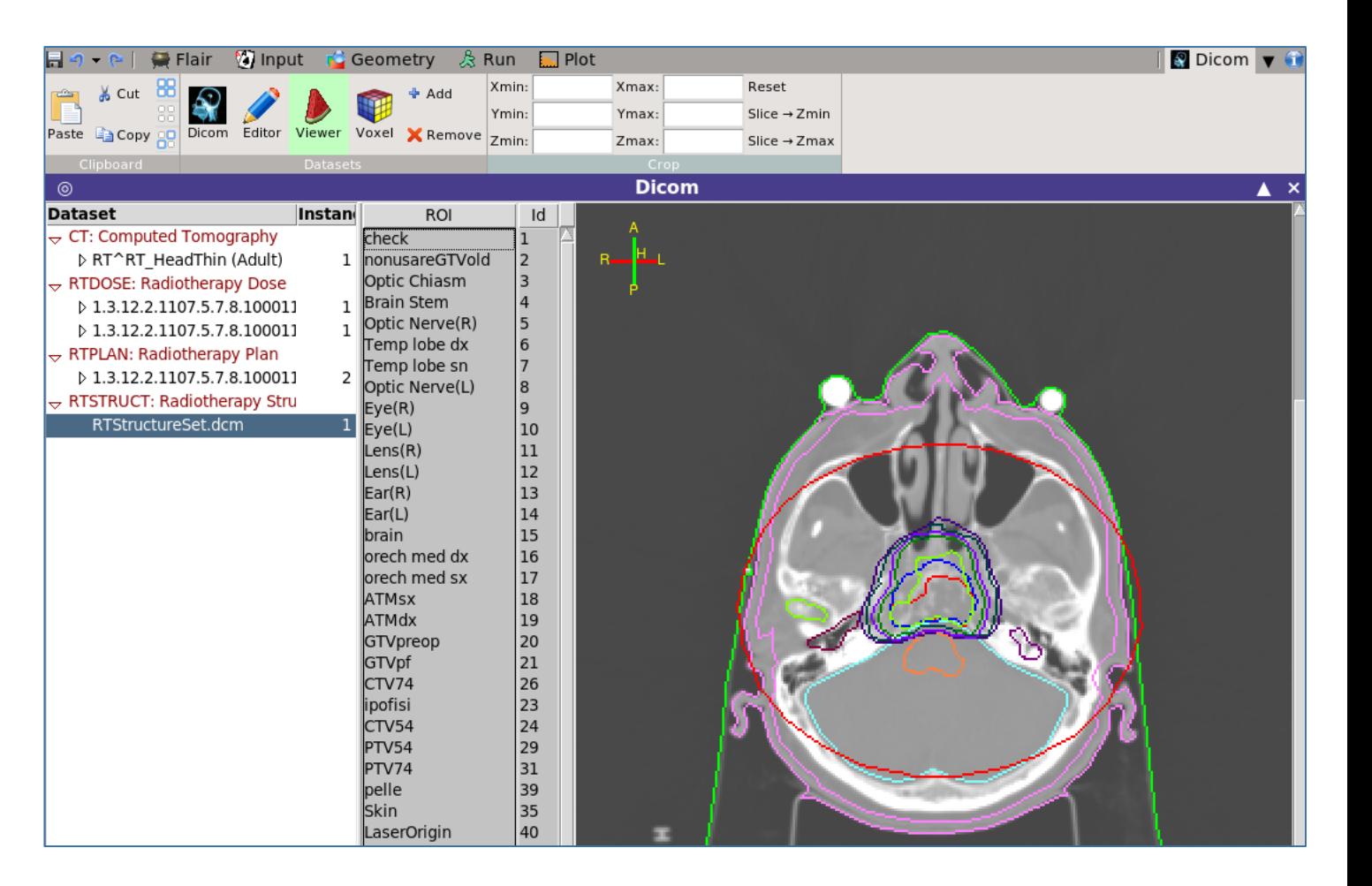

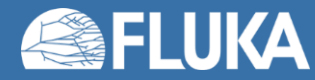

- Correction factors for the density and dE/dx can be specified
- The RTPLAN can be converted to a FLUKA input
- RTDOSE: the calculated data can be compared to the planned dose
- Automatic generation of DVH (Dose Volume Histogram)
- Relevant cards: **VOXELS**, **CORRFACT**, **RAD -BIOL**, **TPSSCORE**

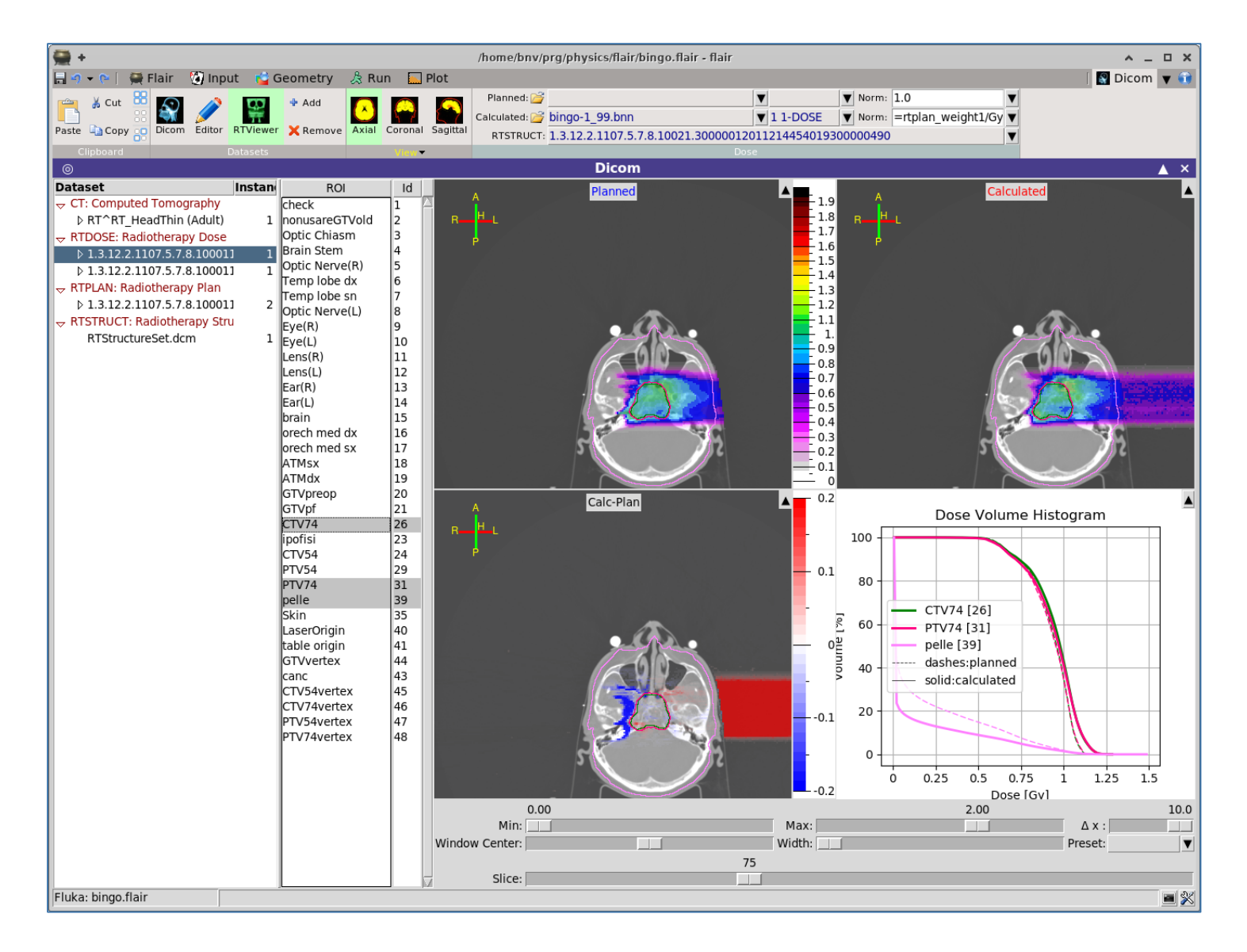

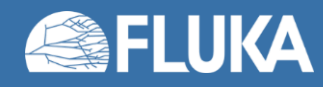

#### **Geometry replication: LATTICE**

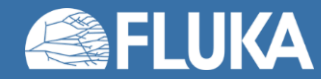

#### **Lattice: the concept**

The FLUKA geometry offers replication capabilities via the **LATTICE** card

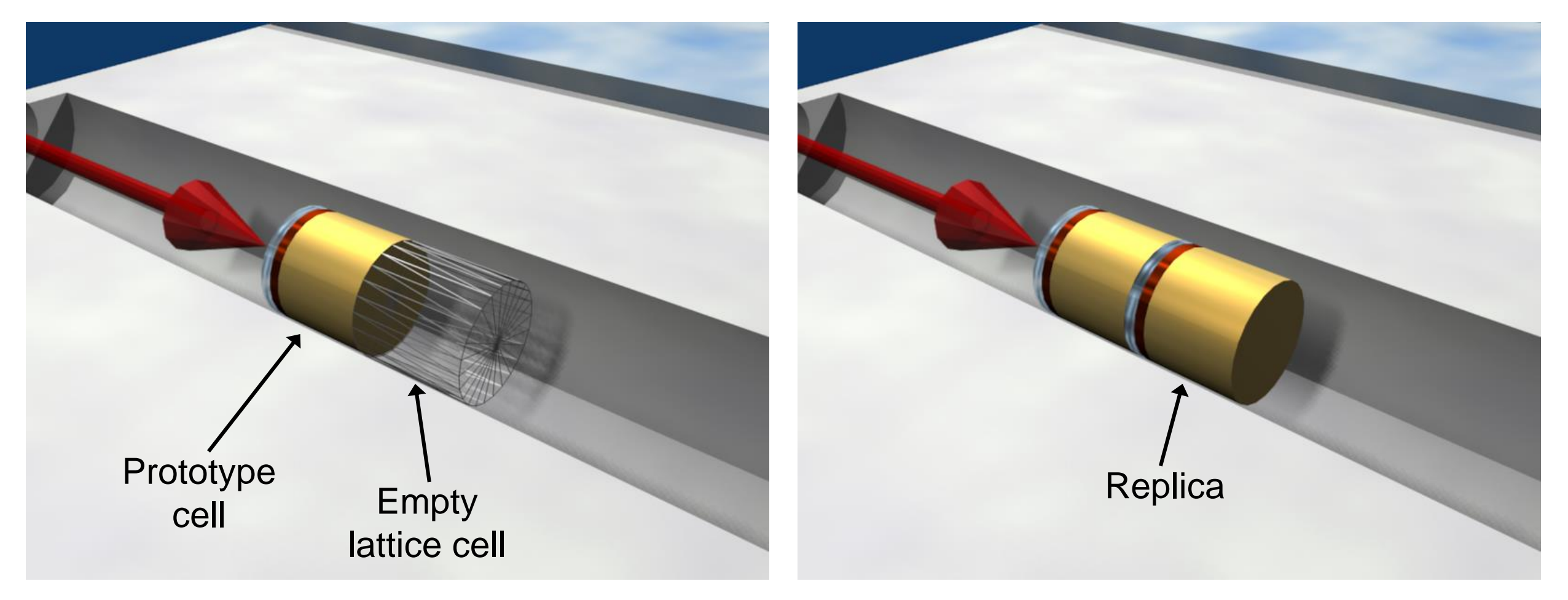

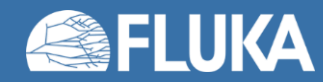

#### **Lattice: the concept**

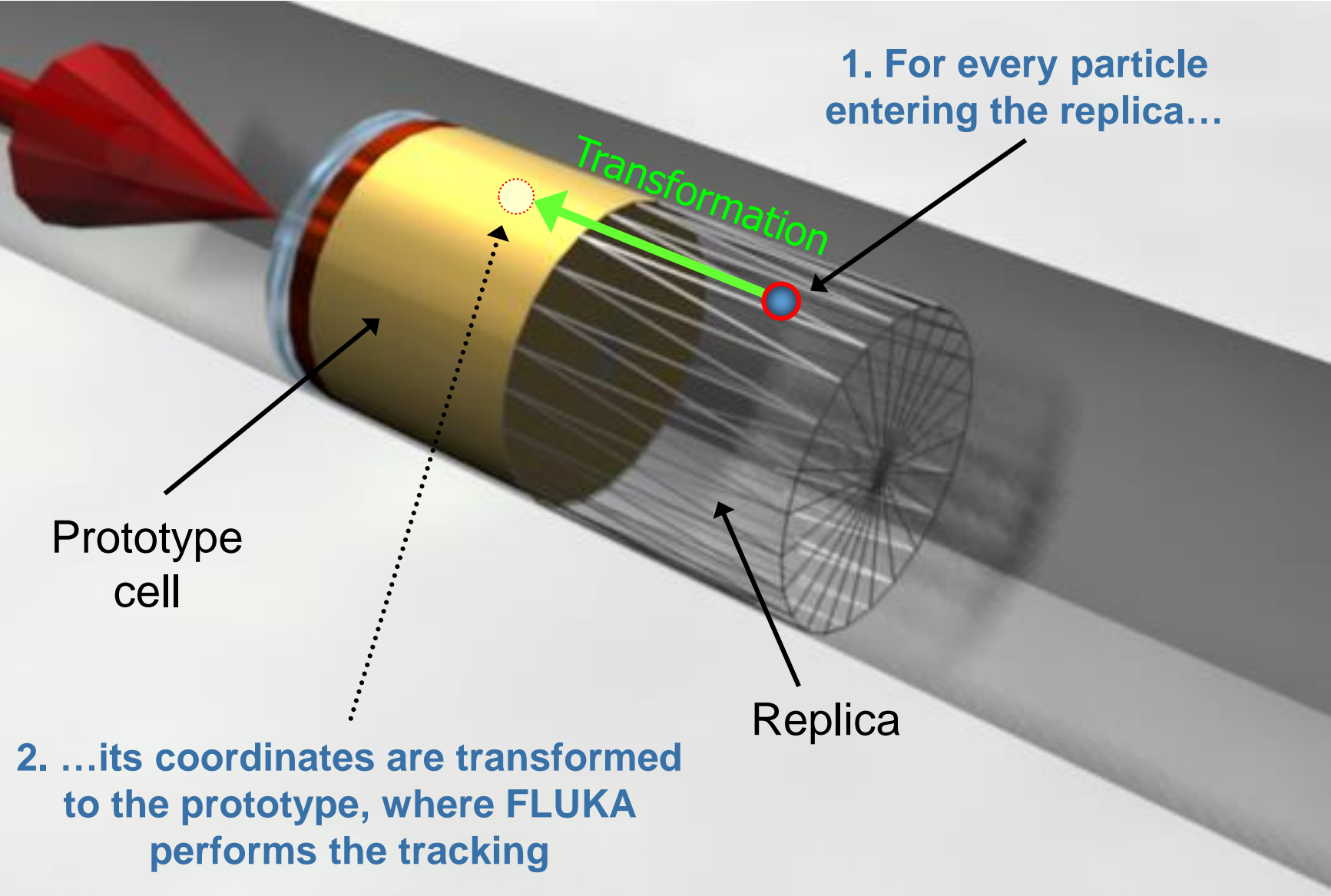

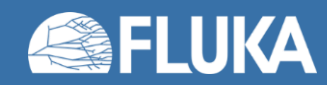

## **Lattice: basic usage**

Very useful for geometries where models are used multiple times (e.g. beamlines)

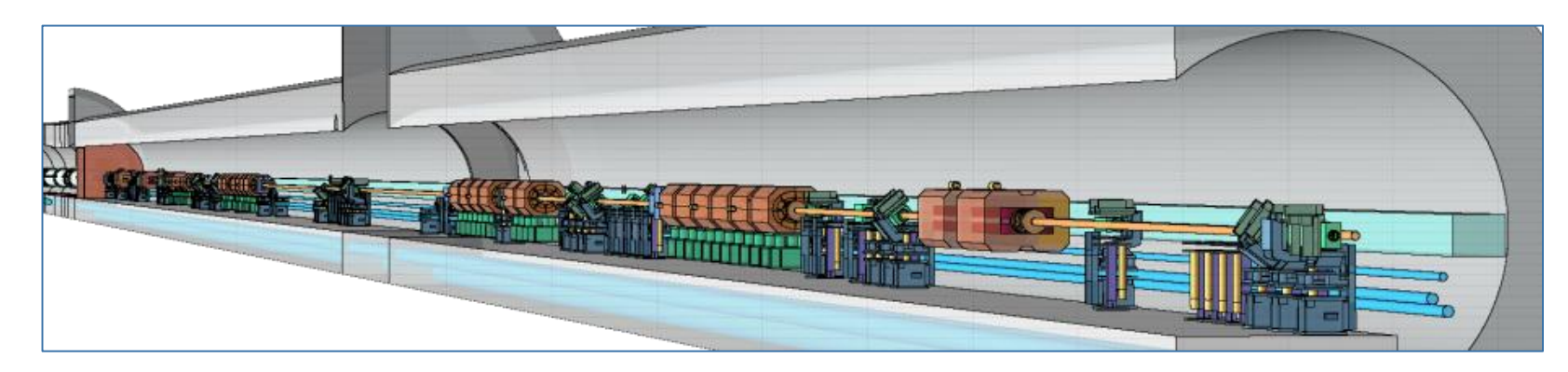

- The prototype is defined in detail with all the necessary information (geometry, materials etc.) inside a closed container body (**RCC**, **RPP** etc.)
- The lattices (replicas) are defined as "empty" regions in their correct location and declared as such with the **LATTICE** card
- The transformations exactly mapping the replicas onto the prototype are defined using **ROT-DEFI** cards

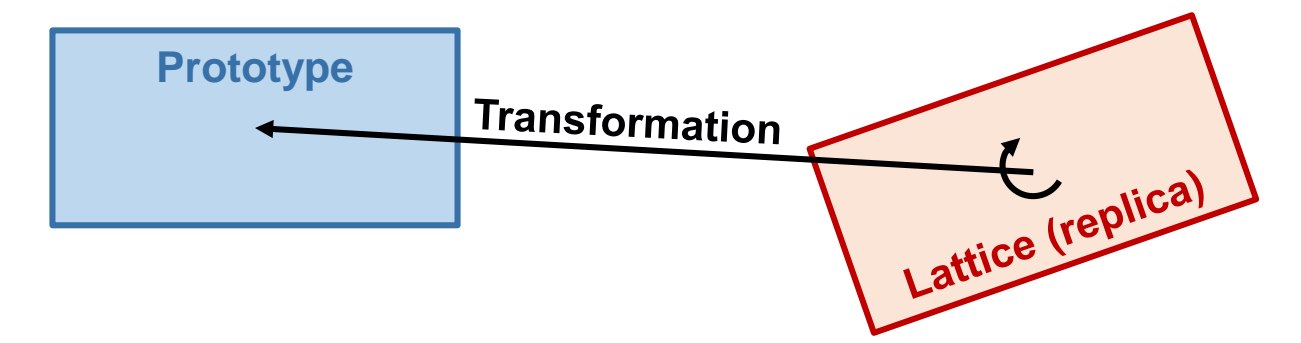

• *Note: You can load the lattice template in Flair for a simple working example!*

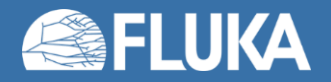

## **Lattice: the recipe**

#### GEOBEGIN

... RPP CollProt -540.0 -460.0 -20.0 20.0 100.0 300.0 \$start\_transform **–rotColl \*** RPP CollRepl -540.0 -460.0 -20.0 20.0 100.0 300.0 \$end\_transform ...

REG 5 CollRepl

… LATTICE, REG,,,CollRepl,,,rotColl GEOEND ROT-DEFI, 1.0, 0.0, 0.0, 0.0, 0.0, -350.0, rotColl [A] ROT-DEFI, 201.0, 0.0, -15.0, 0.0, 0.0, 0.0, rotColl [B] ROT-DEFI, 1.0, 0.0, 0.0, -500.0, 0.0, 200.0, rotColl [C]

 $*$  Remember: if R=CBA, then R $^{-1}$ =A $^{-1}B$ <sup>-1</sup>C<sup>-1</sup>

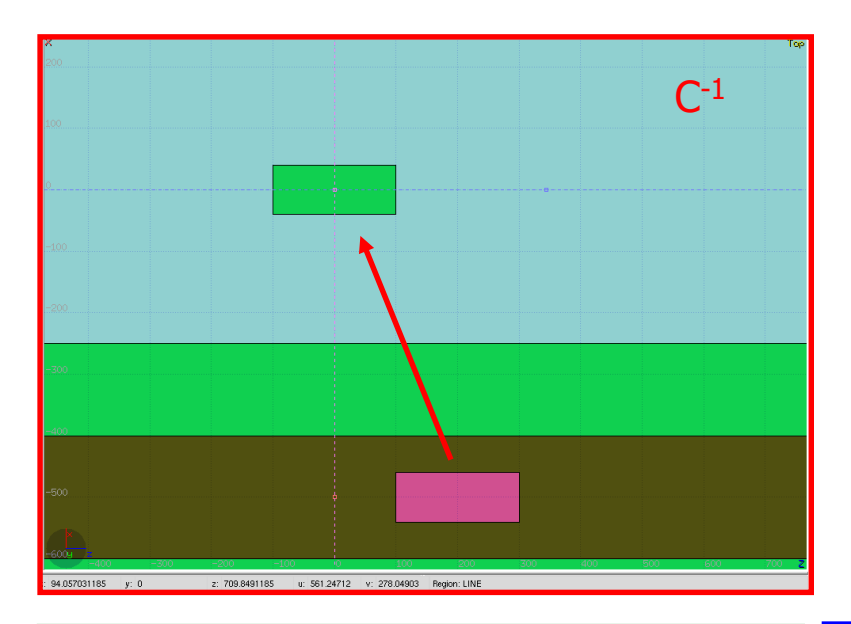

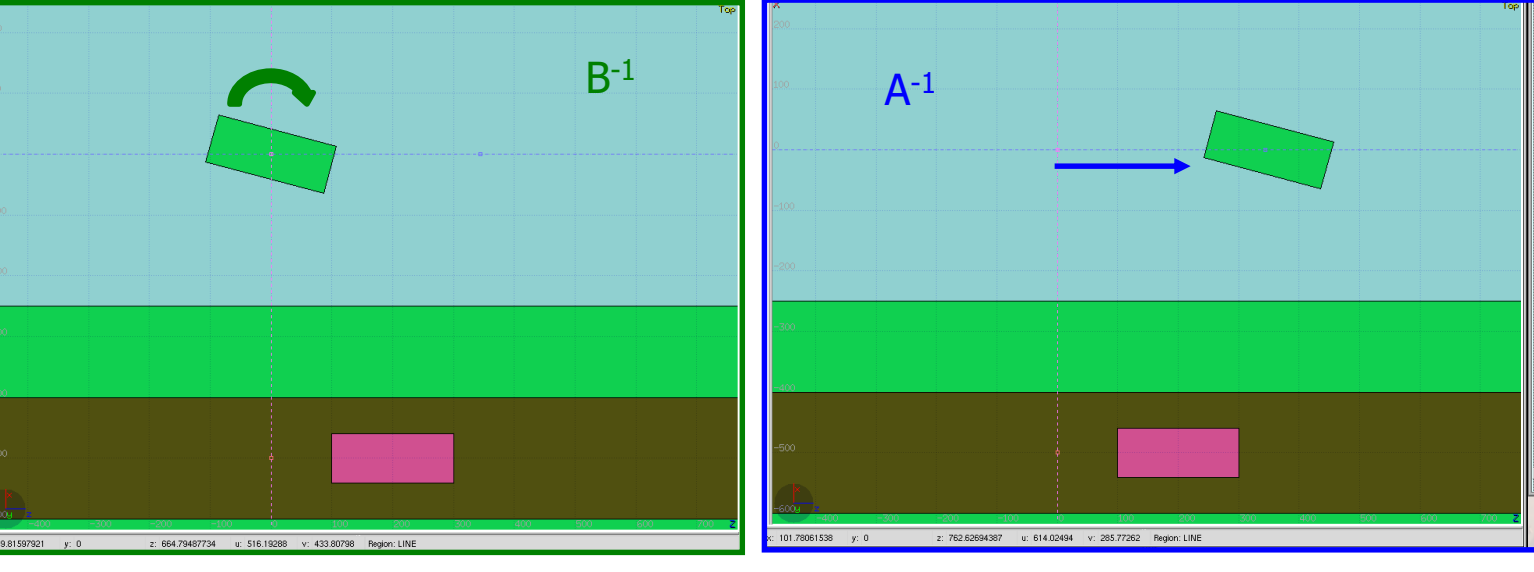

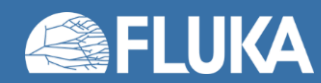

#### **Conclusion**

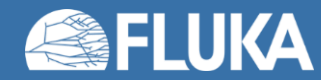

# **All good things…**

- Many other advanced/specialised topics can be studied with FLUKA…
	- Cosmic rays
	- Neutrino interactions
	- Optical photons
	- Crystal channeling
	- …and more!
- …and a lot more flexibility can be achieved via user routines
- This online training was meant to get you started on FLUKA (building geometries, defining materials and simple sources, scoring), while also introducing more advanced concepts and techniques (biasing, advanced geometry features, advanced sources)
	- We would like to hear your feedback, positive and negative!

#### • **Consider following a FLUKA intermediate school!**

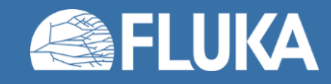

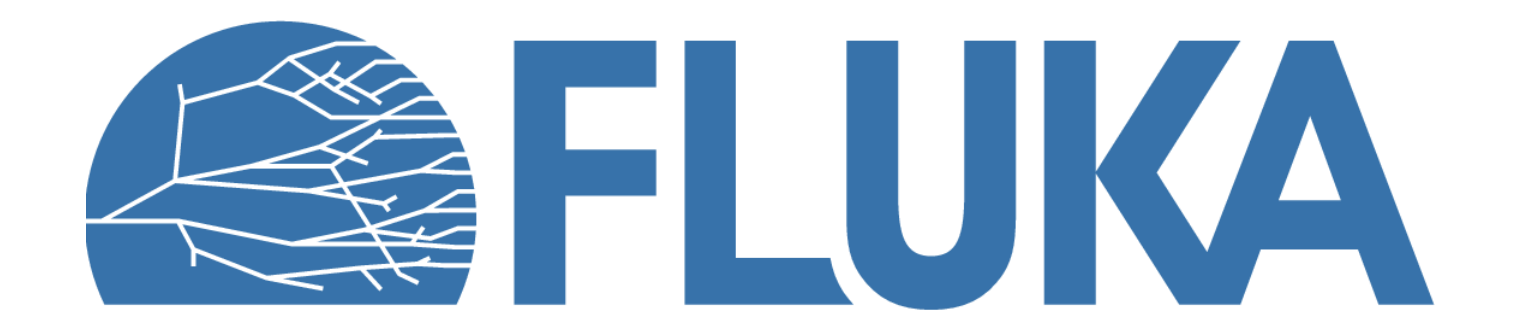